# Getting information about views

This document describes how to get information or metadata about views in BigQuery.

You can get view metadata by:

- Using the Cloud Console or the classic BigQuery web UI
- Using the bq show CLI command
- Calling the tables.get [\(/bigquery/docs/reference/v2/tables/get\)](https://cloud.google.com/bigquery/docs/reference/v2/tables/get) API method
- Using the client libraries
- Querying the INFORMATION\_SCHEMA views (beta [\(/terms/launch-stages\)](https://cloud.google.com/terms/launch-stages))

### Required permissions

At a minimum, to get information about views, you must be granted bigquery.tables.get permissions. The following predefined IAM roles include bigquery.tables.get permissions:

- bigquery.metadataViewer
- bigquery.dataViewer
- bigquery.dataOwner
- bigquery.dataEditor
- bigquery.admin

In addition, if a user has bigquery.datasets.create permissions, when that user creates a dataset, they are granted bigquery.dataOwner access to it. bigquery.dataOwner access gives the user the ability to get information about views in the dataset.

For more information on IAM roles and permissions in BigQuery, see Access control [\(/bigquery/access-control\)](https://cloud.google.com/bigquery/access-control).

## Getting view information

Getting information about views is identical to the process for getting information about tables.

<span id="page-1-7"></span><span id="page-1-6"></span><span id="page-1-5"></span>To get information about views:

<span id="page-1-4"></span><span id="page-1-3"></span><span id="page-1-2"></span><span id="page-1-1"></span><span id="page-1-0"></span>[ConsoleC](#page-1-0)lassic UI [\(#classic-ui\)](#page-1-1)bq [\(#bq\)](#page-1-2)API [\(#api\)](#page-1-3)Go [\(#go\)](#page-1-4)Java [\(#java\)](#page-1-5)Node.js [\(#node.js\)](#page-1-6)[Python](#page-1-7) (#pyt 1. Expand your dataset. 2. Click the view name. 3. Click **Details**. The **Details** tab displays the view's description, view information, and the SQL query that defines the view. example-project-236521 ¥ 也 Save query :::: Save view  $Q$  Run :: example\_dataset example\_view **丽** example\_table i:: example\_view Schema **Details** 

### INFORMATION\_SCHEMA (beta [\(/terms/launch-stages\)](https://cloud.google.com/terms/launch-stages))

INFORMATION\_SCHEMA is a series of views that provide access to metadata about datasets, routines, tables, views, jobs, reservations, and streaming data.

### VIEWS view

When you query the INFORMATION\_SCHEMA.VIEWS view, the query results contain one row for each view in a dataset.

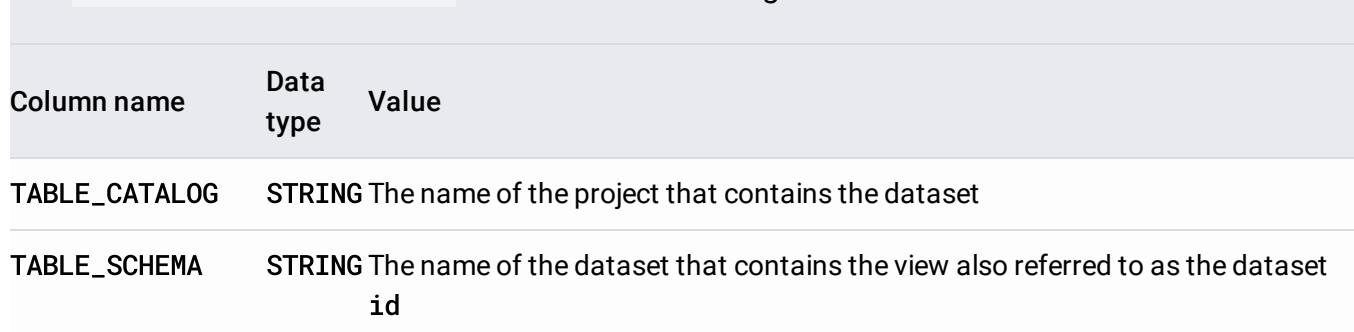

The INFORMATION\_SCHEMA.VIEWS view has the following schema:

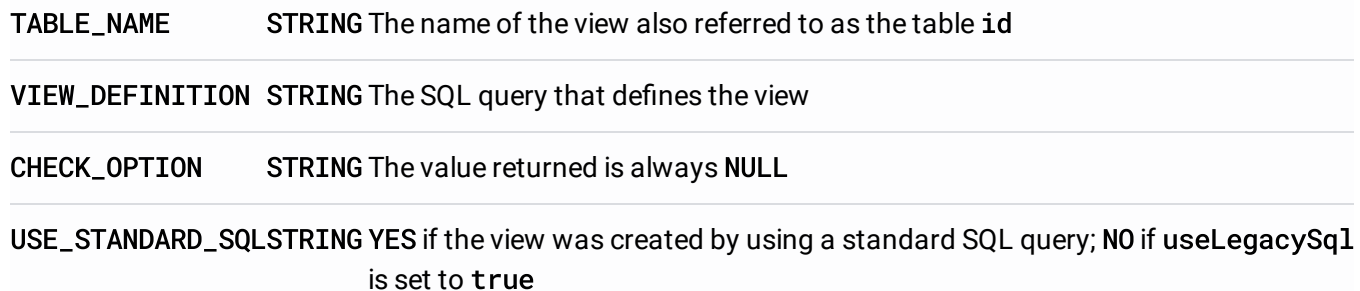

#### Examples

#### **Example 1:**

The following example retrieves all columns from the INFORMATION\_SCHEMA.VIEWS view except for check\_option which is reserved for future use. The metadata returned is for all views in mydataset in your default project — myproject.

To run the query against a project other than your default project, add the project ID to the dataset in the following format: `project\_id`.dataset.INFORMATION\_SCHEMA.view; for example, `myproject`.mydataset.INFORMATION\_SCHEMA.VIEWS.

To run the query:

[Consoleb](#page-1-0)q [\(#bq\)](#page-1-2)

1. Open the BigQuery web UI in the Cloud Console.

Go to the Cloud Console [\(https://console.cloud.google.com/bigquery\)](https://console.cloud.google.com/bigquery)

2. Enter the following standard SQL query in the **Query editor** box. INFORMATION\_SCHEMA requires standard SQL syntax. Standard SQL is the default syntax in the Cloud Console.

```
SELECT
* EXCEPT(check_option)
FROM
mydataset.INFORMATION_SCHEMA.VIEWS
```
 $\star$ **Note:** INFORMATION\_SCHEMA view names are case-sensitive.

#### 3. Click **Run**.

The results should look like the following:

--------------+---------------+---------------+------------------------------------ able\_catalog | table\_schema | table\_name | view\_definiti --------------+---------------+---------------+------------------------------------ yproject | mydataset | myview | SELECT column1, column2 FROM [myproj --------------+---------------+---------------+-------------------------------------

Note that the results show that this view was created by using a legacy SQL query.

#### **Example 2:**

The following example retrieves the SQL query and query syntax used to define myview in mydataset in your default project — myproject.

To run the query against a project other than your default project, add the project ID to the dataset in the following format: `project\_id`.dataset.INFORMATION\_SCHEMA.view; for example, `myproject`.mydataset.INFORMATION\_SCHEMA.VIEWS.

To run the query:

#### [Consoleb](#page-1-0)q [\(#bq\)](#page-1-2)

1. Open the BigQuery web UI in the Cloud Console.

Go to the Cloud Console [\(https://console.cloud.google.com/bigquery\)](https://console.cloud.google.com/bigquery)

2. Enter the following standard SQL query in the **Query editor** box. INFORMATION\_SCHEMA requires standard SQL syntax. Standard SQL is the default syntax in the Cloud Console.

```
SELECT
table_name, view_definition, use_standard_sql
FROM
mydataset.INFORMATION_SCHEMA.VIEWS
WHERE
table_name="myview"
```
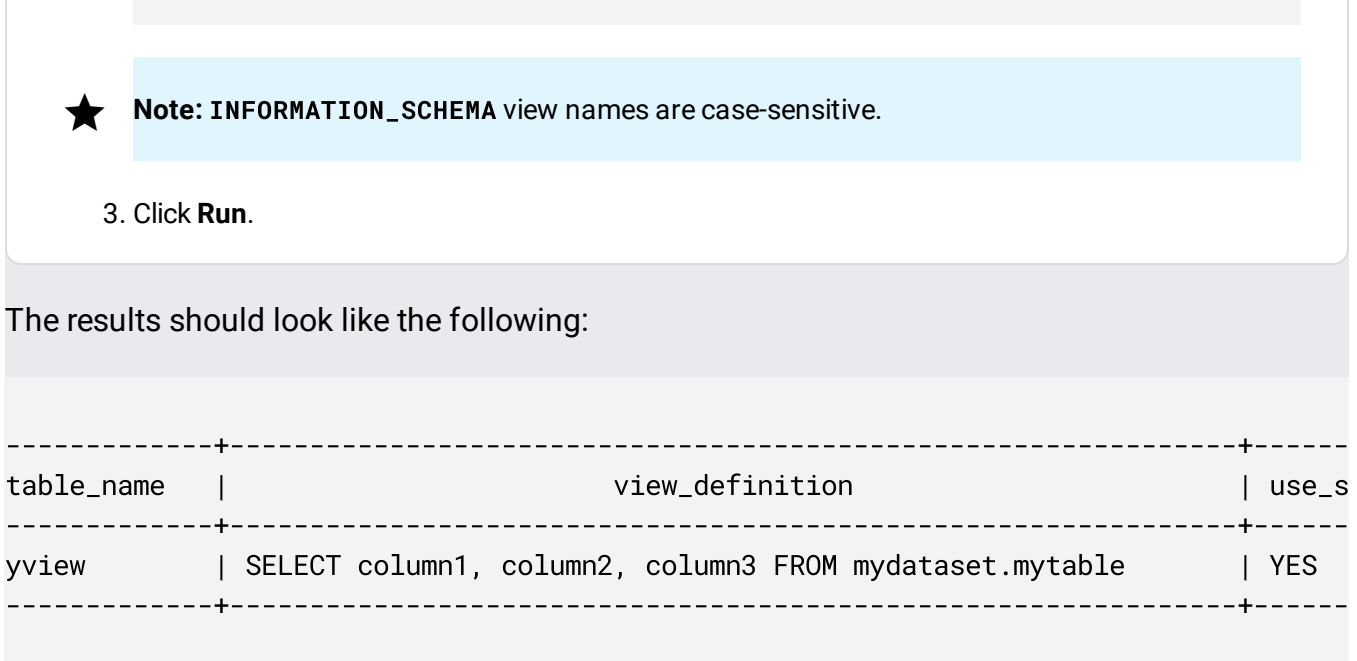

Note that the results show that this view was created by using a standard SQL query.

### Next steps

- For information on creating views, see Creating views [\(/bigquery/docs/views\)](https://cloud.google.com/bigquery/docs/views).
- For information on creating an authorized view, see Creating authorized views [\(/bigquery/docs/authorized-views\)](https://cloud.google.com/bigquery/docs/authorized-views).
- For information on listing views, see Listing views [\(/bigquery/docs/listing-views\)](https://cloud.google.com/bigquery/docs/listing-views).
- For information on updating views, see Updating views [\(/bigquery/docs/updating-views\)](https://cloud.google.com/bigquery/docs/updating-views).
- For more information on managing views, see Managing views [\(/bigquery/docs/managing-views\)](https://cloud.google.com/bigquery/docs/managing-views).
- To see an overview of INFORMATION\_SCHEMA, go to Introduction to BigQuery INFORMATION\_SCHEMA [\(/bigquery/docs/information-schema-intro\)](https://cloud.google.com/bigquery/docs/information-schema-intro).

Except as otherwise noted, the content of this page is licensed under the Creative Commons Attribution 4.0 License [\(https://creativecommons.org/licenses/by/4.0/\)](https://creativecommons.org/licenses/by/4.0/), and code samples are licensed under the Apache 2.0 License [\(https://www.apache.org/licenses/LICENSE-2.0\)](https://www.apache.org/licenses/LICENSE-2.0). For details, see the Google Developers Site Policies (https://developers.google.com/site-policies). Java is a registered trademark of Oracle and/or its affiliates.

Last updated 2020-08-10 UTC.